# Einträge in SAP Logon für PGI und PHR

## Einträge zentral gesteuert:

### Im SAP Logon können die Einträge generell vorgenommen:

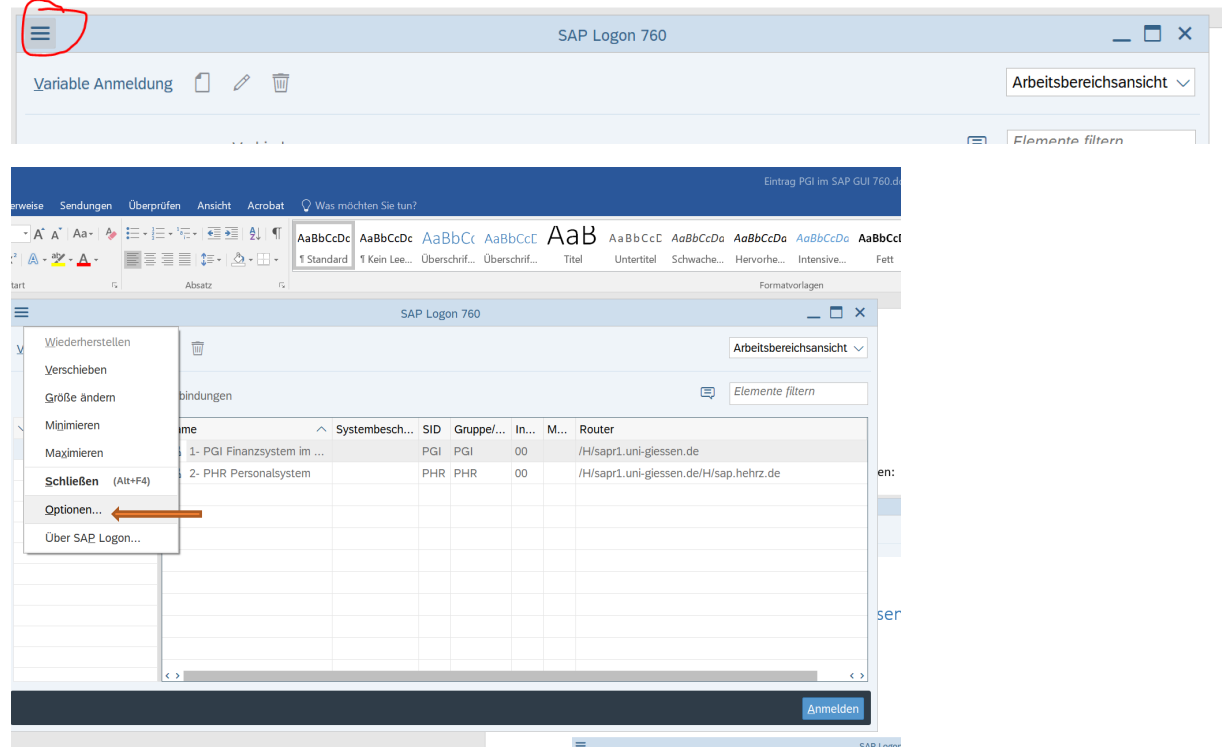

Optionen auswählen:

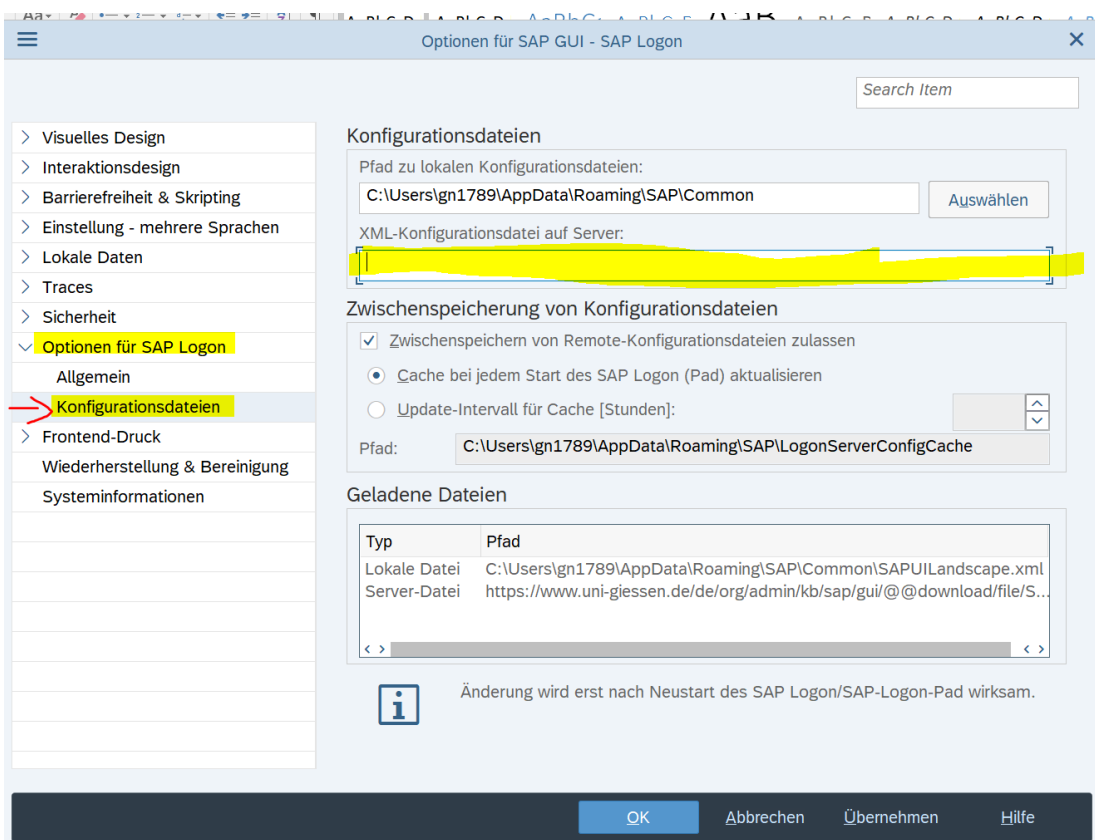

Unter Optionen für SAP Logon "Konfigurationsdateien" auswählen.

Im Feld "XML-Konfigurationsdatei auf Server" folgenden Link hinterlegen:

<https://www.uni-giessen.de/de/org/admin/kb/sap/gui/@@download/file/SAPUILandscape.xml>

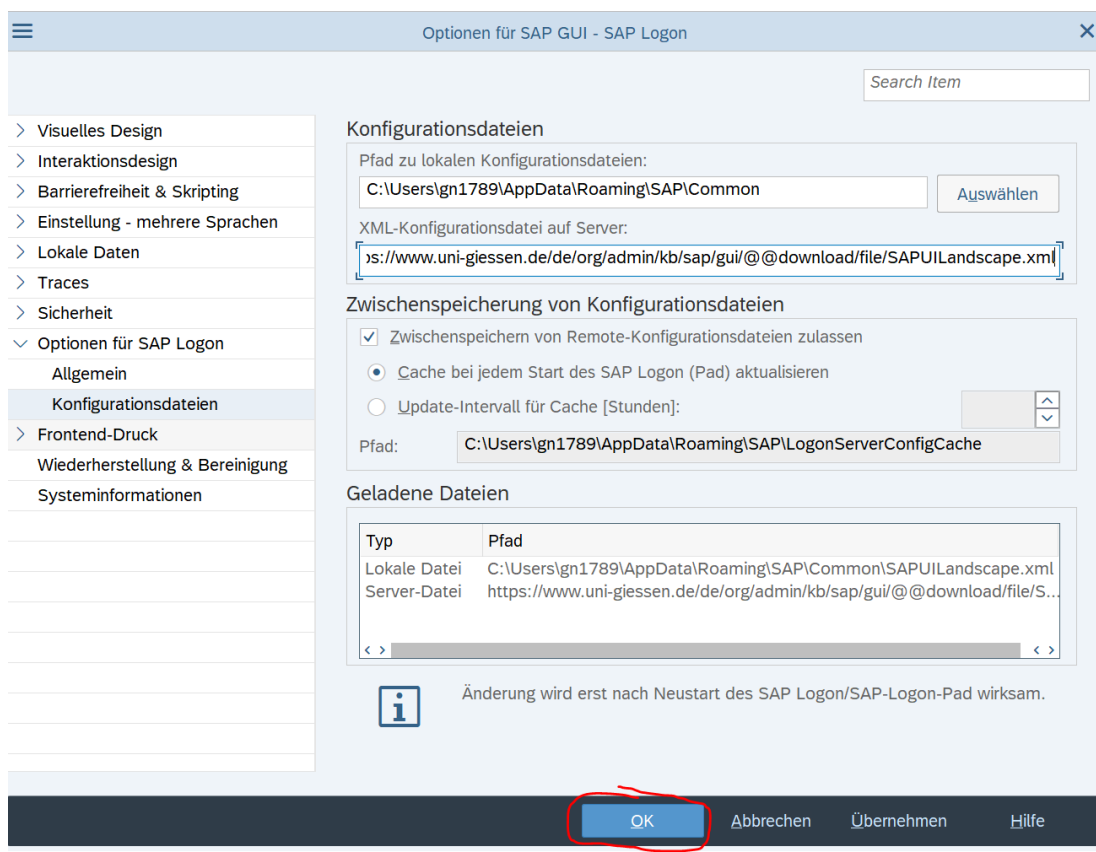

Dann auf "OK" klicken.

Es erscheint ein Fenster, dass der Neustart von SAP Logon notwendig ist:

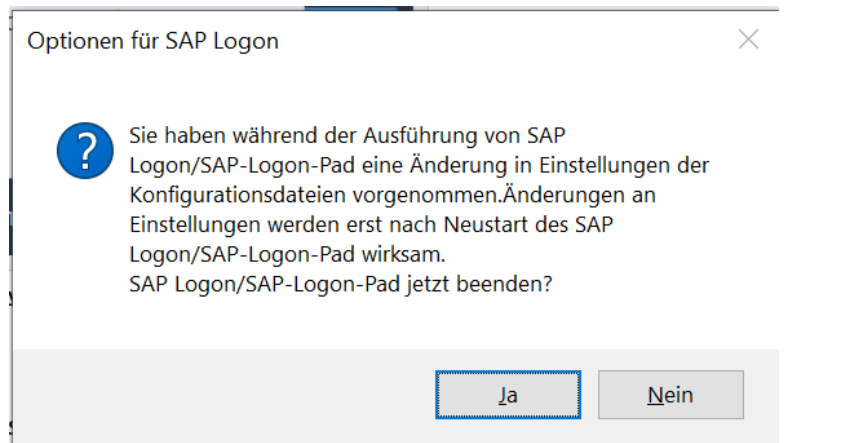

Auf Ja klicken.

Nach dem Neustart sieht das SAP Logon-Fenster wurde ein neuer Ordner HeHRZ hinzugefügt:

|                              | SAP Logon 760                  |                                     |            |         |    |  |                                        | . □ ×                         |  |
|------------------------------|--------------------------------|-------------------------------------|------------|---------|----|--|----------------------------------------|-------------------------------|--|
| Variable Anmeldung           | <u>लिंग</u><br>0               |                                     |            |         |    |  |                                        | Arbeitsbereichsansicht $\vee$ |  |
|                              | 耳<br>Verbindungen              |                                     |            |         |    |  |                                        | Elemente filtern              |  |
| $\vee$ Workspaces<br><u></u> | Name<br>$\wedge$               | Systembesch SID Gruppe/ In M Router |            |         |    |  |                                        |                               |  |
| <b>HeHRZ</b>                 | B 1- PGI Finanzsystem im       |                                     | <b>PGI</b> | PGI     | 00 |  | /H/sapr1.uni-giessen.de                |                               |  |
| JLU-Gießen                   | <b>B</b> 2- PHR Personalsystem |                                     |            | PHR PHR | 00 |  | /H/sapr1.uni-giessen.de/H/sap.hehrz.de |                               |  |
| 0.342.2                      |                                |                                     |            |         |    |  |                                        |                               |  |

Seite 3

Die beiden Einträge sind jetzt standardmäßig hinterlegt und können nicht geändert werden.

Der Link wird zentral von der SAP Basis gepflegt. Falls die Internetseiten der JLU nicht aufgerufen werden können, können als Backup die Systemeinträge auch lokal vorgenommen werden

#### Lokaler Eintrag für Rechnungswesensystem PGI

Weiterhin ist es möglich eine lokale Einträge für den PGI vorzunehmen.

Im SAP LogonPad als lokaler Eintrag:

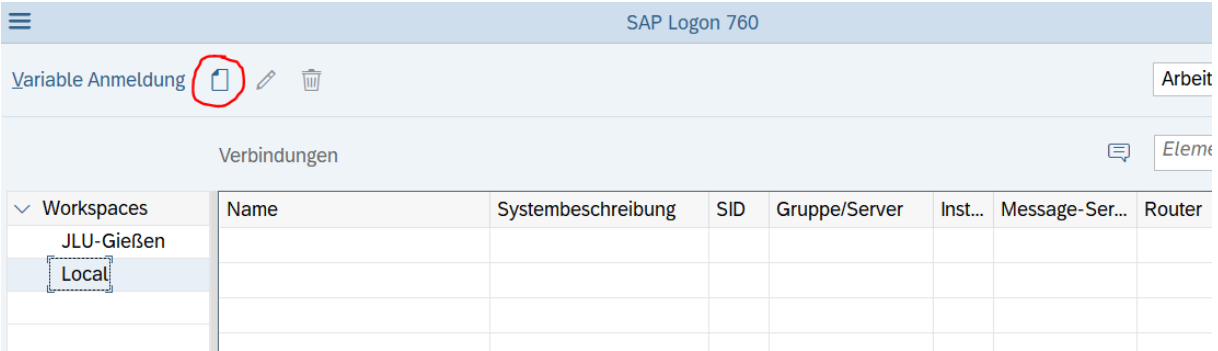

#### Neuen Eintrag auswählen:

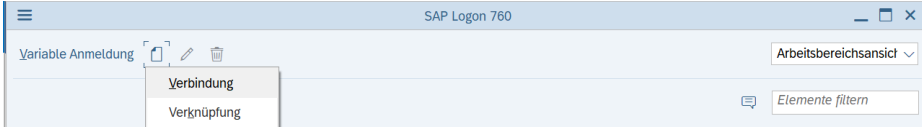

#### Verbindung auswählen:

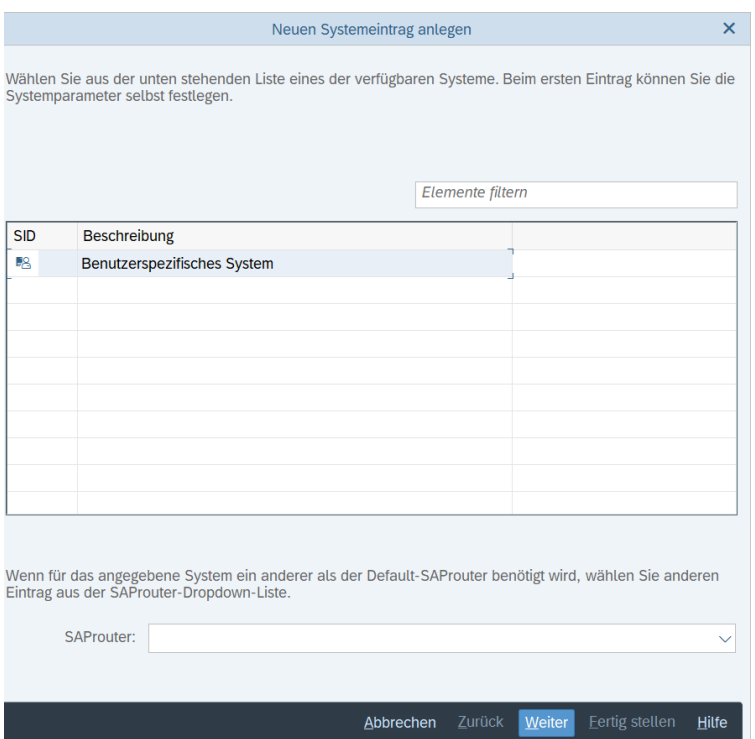

Seite 4

#### Weiter

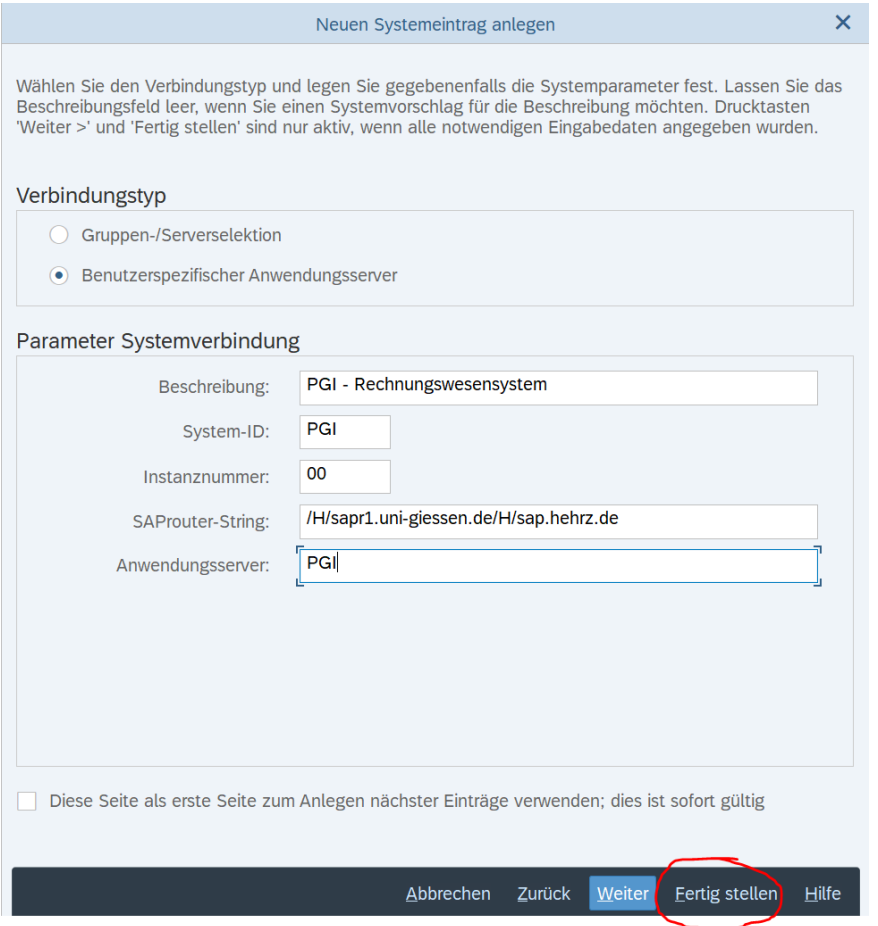

Einträge vornehmen:

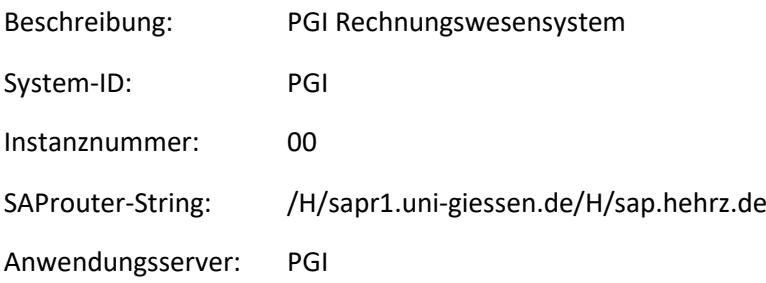

Dann "Fertig stellen"

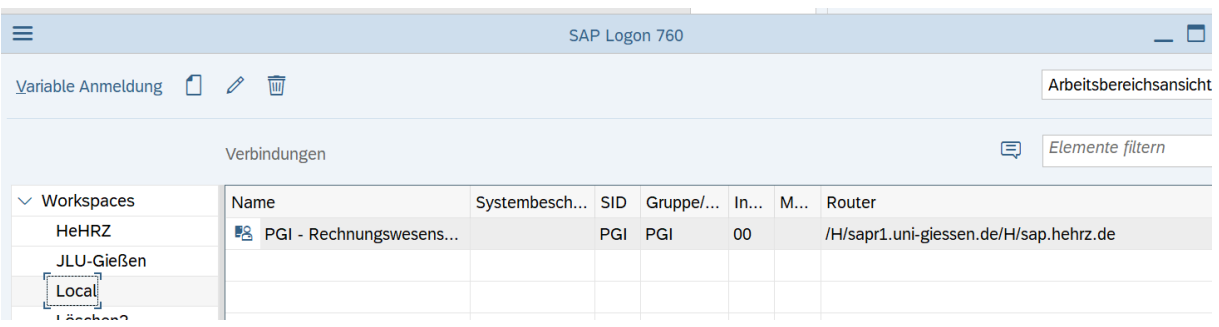

Der Eintrag ist nun im LogonPad gespeichert

Durch Doppelklick kann die SAP-Anmeldemaske aufgerufen werden:

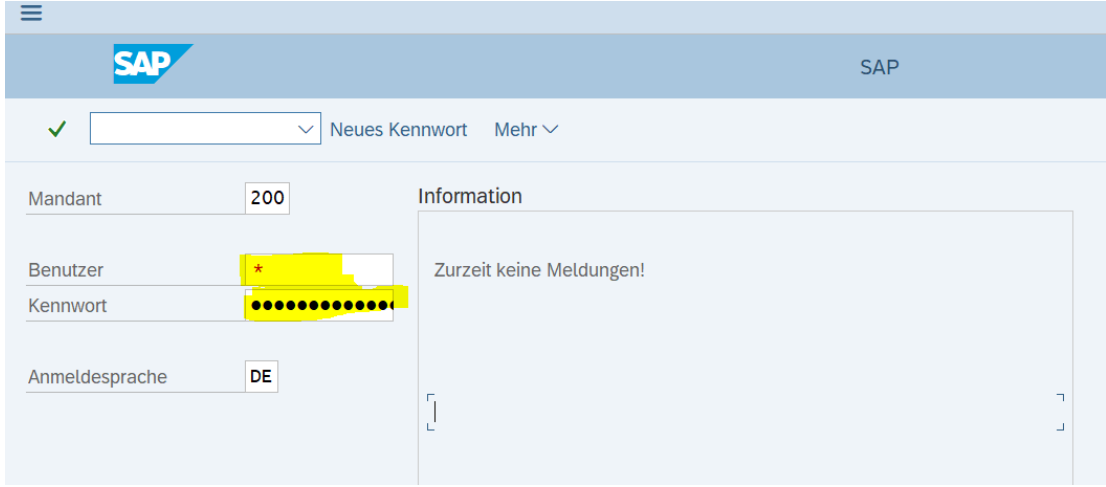

Anmelden mit Benutzerkennung und Kennwort (die Punkte sind nur Platzhalter)

Wenn bereits ein Eintrag vorhanden ist, der geändert werden muss, dann Eintrag markieren und auf den Ändern-Button klicken:

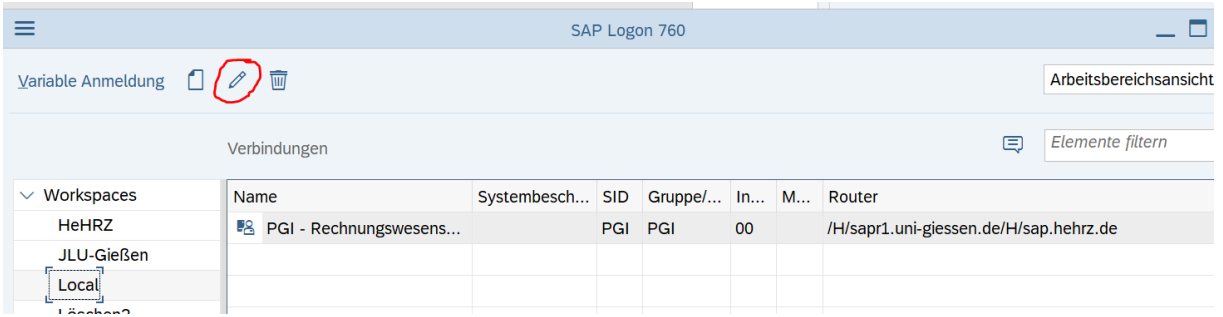

### Änderungen vornehmen und auf OK klicken:

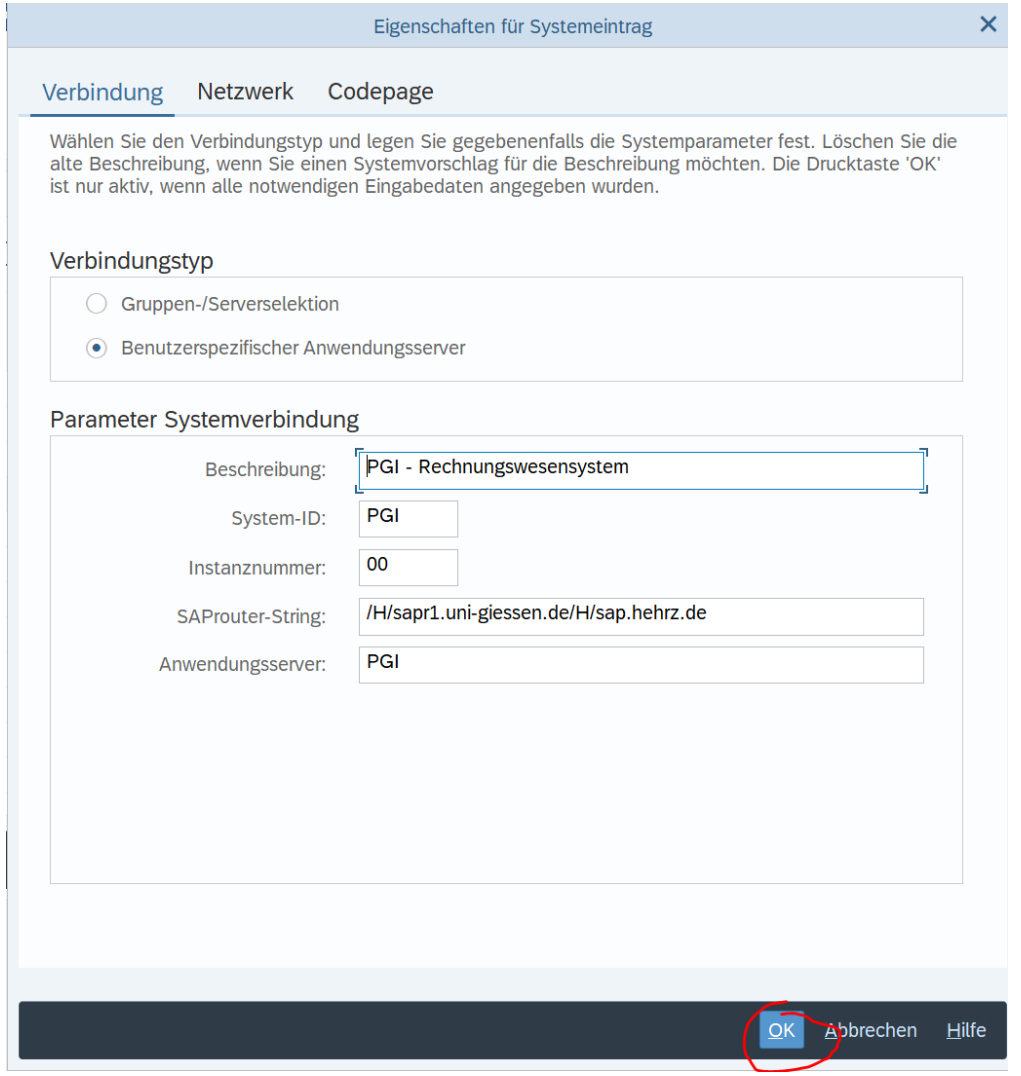

## Eintrag für Personalsystem PHR

### Im SAP LogonPad als lokaler Eintrag:

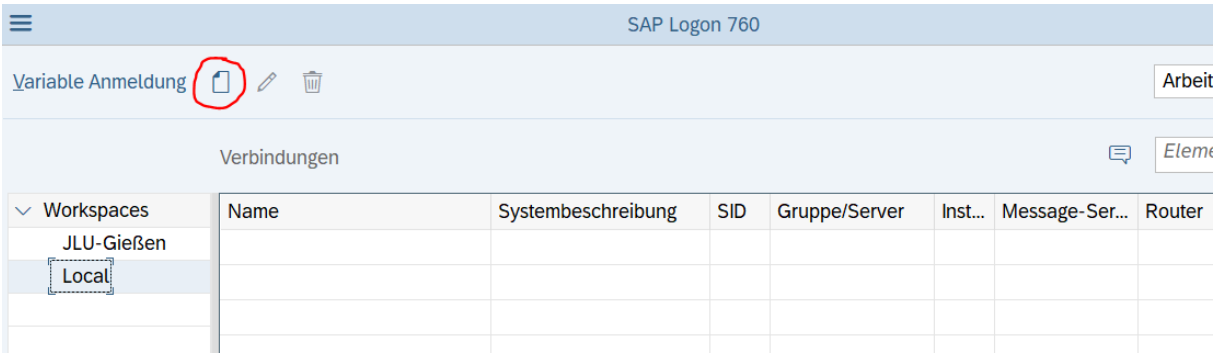

#### Neuen Eintrag auswählen:

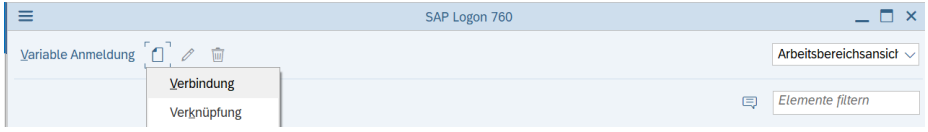

### Verbindung auswählen:

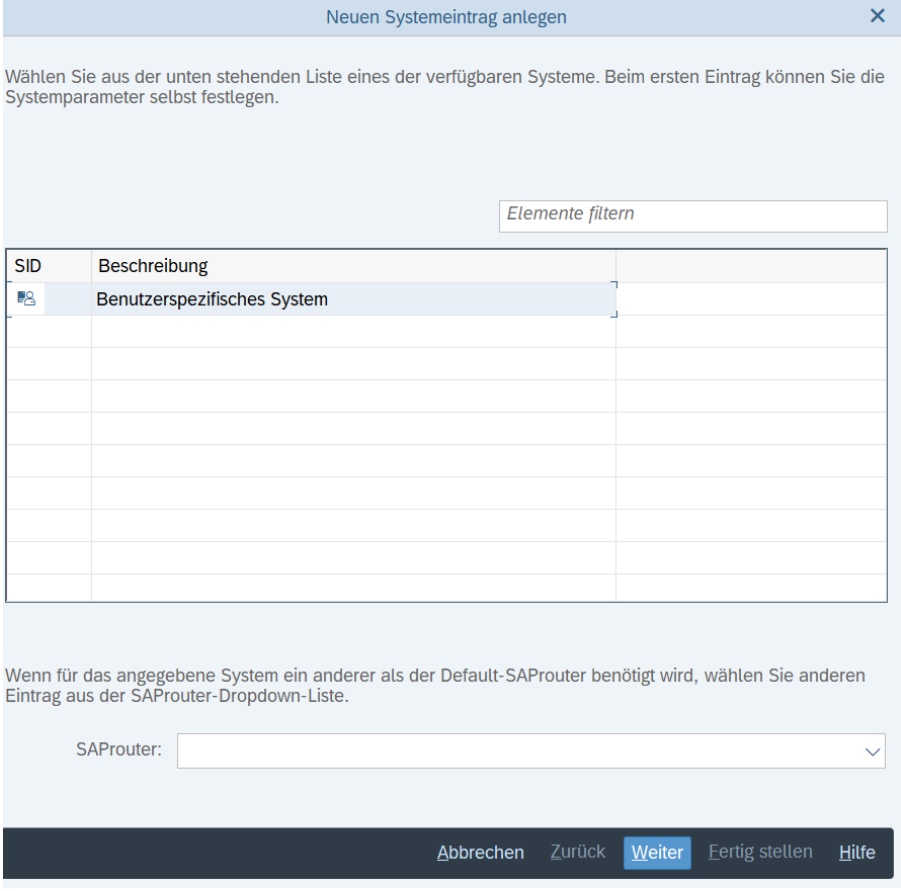

Weiter

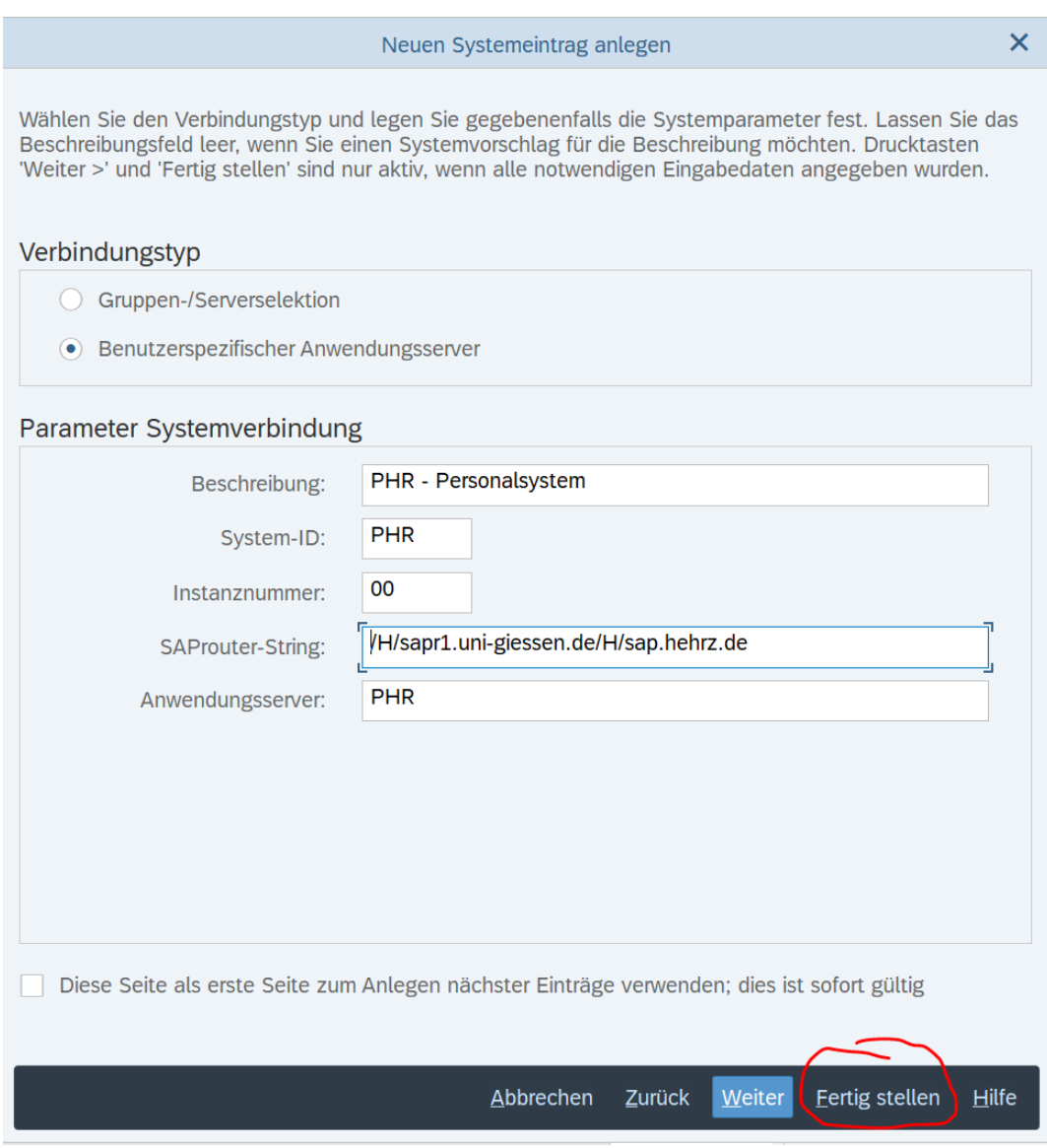

### Einträge vornehmen:

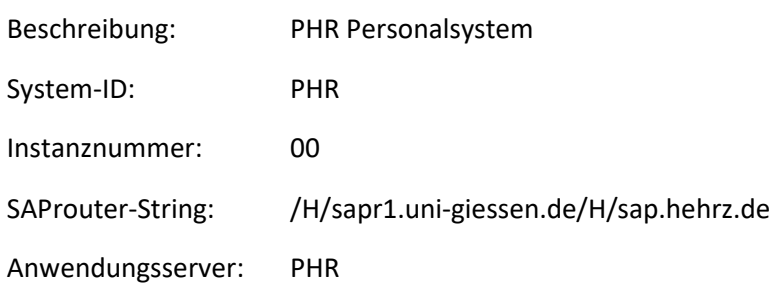

Dann "Fertigstellen"